## Οδηγίες χρήσης υπηρεσίας Επικαιροποίησης στοιχείων Έμμεσα Ασφαλισμένων Μελών

**1.** Από την κεντρική σελίδα του ιστοτόπου του ΕΔΟΕΑΠ πατάτε **Επικαιροποίηση Στοιχείων Έμμεσα Ασφαλισμένων Μελών.** 

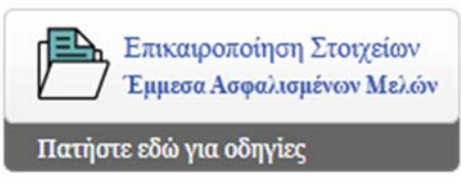

2. Στη συνέχεια θα σας δοθεί η δυνατότητα εισόδου σας στην εφαρμογή με τους κωδικούς του TaxisNet.

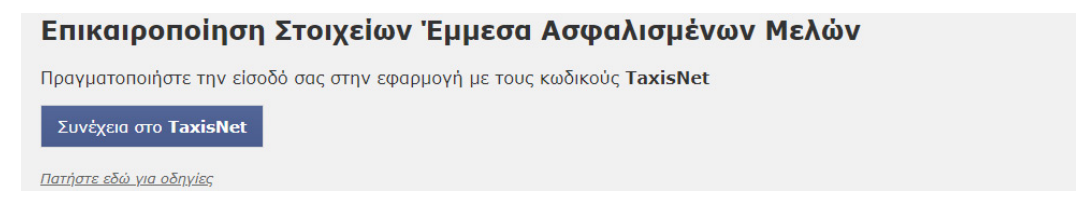

3. Στο επόμενο βήμα θα πρέπει να εισάγετε τους κωδικούς που χρησιμοποιείτ**ε** στο taxisnet και να πατήσετε το κουμπί «Είσοδος»

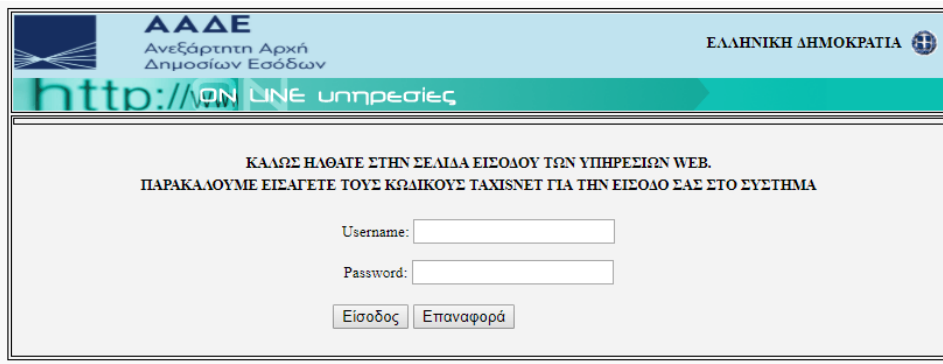

4. Εισερχόμενοι στην εφαρμογή θα σας ζητηθεί να εξουσιοδοτήσετε τον ΕΔΟΕΑΠ να προσπελάσει τα στοιχεία που τηρούνται για εσάς στην ΑΑΔΕ. Εφόσον συμφωνείτε, πατήστε το κουμπί «Εξουσιοδότηση»

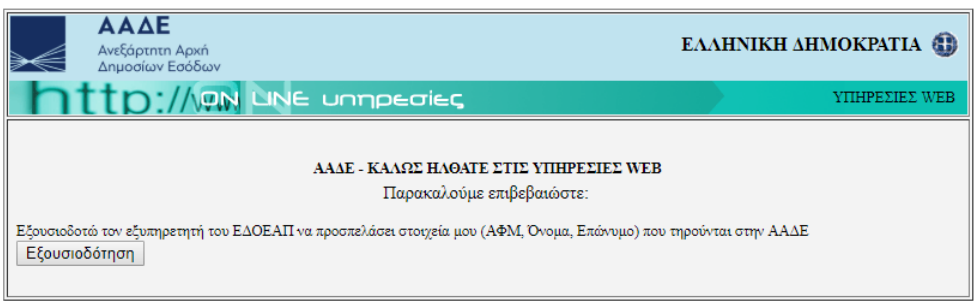

5. Στο επόμενο βήμα η εφαρμογή θα φέρει αυτόματα το ΑΦΜ σας και θα περιμένει από εσάς να εισάγετε το ΑΜΚΑ σας. Αφού το εισάγετε πατήστε στο κουμπί «Έλεγχος Στοιχείων»

## Επικαιροποίηση Στοιχείων Έμμεσα Ασφαλισμένων Μελών

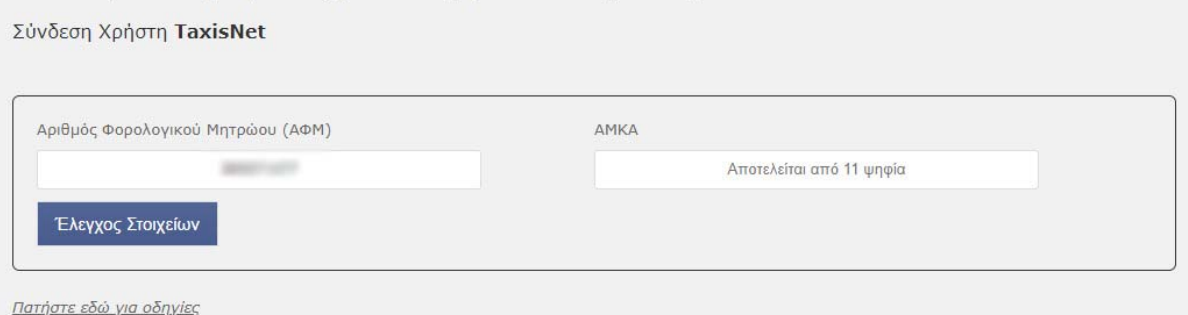

- 6. Αφού ολοκληρωθεί ο έλεγχος των στοιχείων που καταχωρήσατε, θα μεταβείτε σε μια νέα καρτέλα με τα στοιχεία που διατηρεί ο Οργανισμός για εσάς καθώς και για τα έμμεσα ασφαλισμένα μέλη, σύζυγο και τέκνα. Εκεί έχετε τη δυνατότητα συμπλήρωσης ή διόρθωσης των στοιχείων των εμμέσων μελών καθώς επίσης και να «ανεβάσετε» τα απαραίτητα δικαιολογητικά που απαιτούνται για να ανανεωθεί η περίθαλψή τους.
- 7. Για τη διευκόλυνσή σας , διατίθενται φόρμες υπεύθυνων δηλώσεων για **συζύγους/συμβιούντες** και **τέκνα**  τις οποίες αφού αποθηκεύσετε θα πρέπει να τις συμπληρώσετε και να τις επισυνάψετε προκειμένου να ολοκληρωθεί η υποβολή της αίτησής σας.
- 8. Η ασφάλιση του έμμεσου μέλους θα ανανεωθεί μόλις ολοκληρωθεί ο έλεγχος από τον Τομέα Ασφάλισης και Επικοινωνίας.
- 9. Εάν κατά τον έλεγχο ασφαλιστικής ικανότητας μέσω ΗΔΙΚΑ διαπιστωθεί ότι υπάρχει δικαίωμα ασφάλισης σε άλλο φορέα, η ασφάλιση δεν θα ανανεώνεται.
- 10. Σε περίπτωση που δεν έχετε αποστείλει όλα τα απαραίτητα δικαιολογητικά ,το αίτημα συνέχισης ασφάλισης του έμμεσου μέλους θα παραμείνει σε εκκρεμότητα.
- 11. Για τα απαιτούμενα δικαιολογητικά ανά κατηγορία μπορείτε να ενημερωθείτε αναλυτικά από την Ανακοίνωση. Για ειδικές περιπτώσεις συνέχισης ασφάλισης ( π.χ. τέκνα με υποχρέωση καταβολής εισφοράς, τέκνα με αναπηρία, γονείς ) η εφαρμογή δεν είναι διαθέσιμη και μπορείτε να απευθύνεσθε στο Γραφείο Εξυπηρέτησης Ασφαλισμένων ή τον Τομέα Ασφάλισης και Επικοινωνίας.

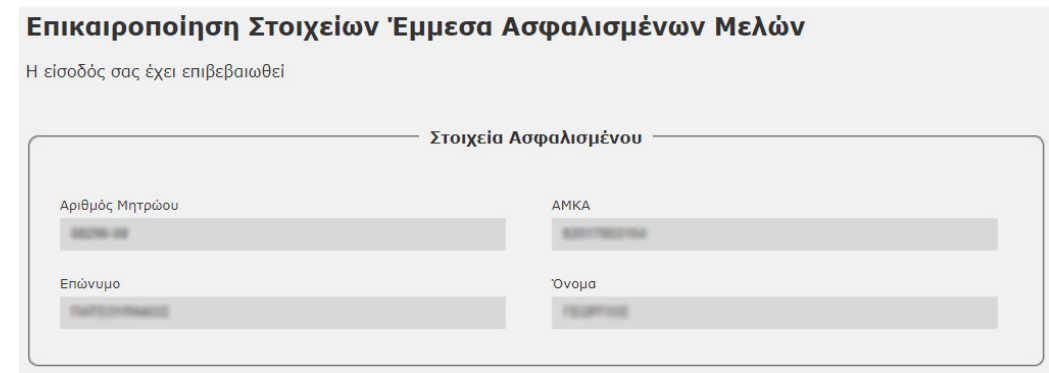

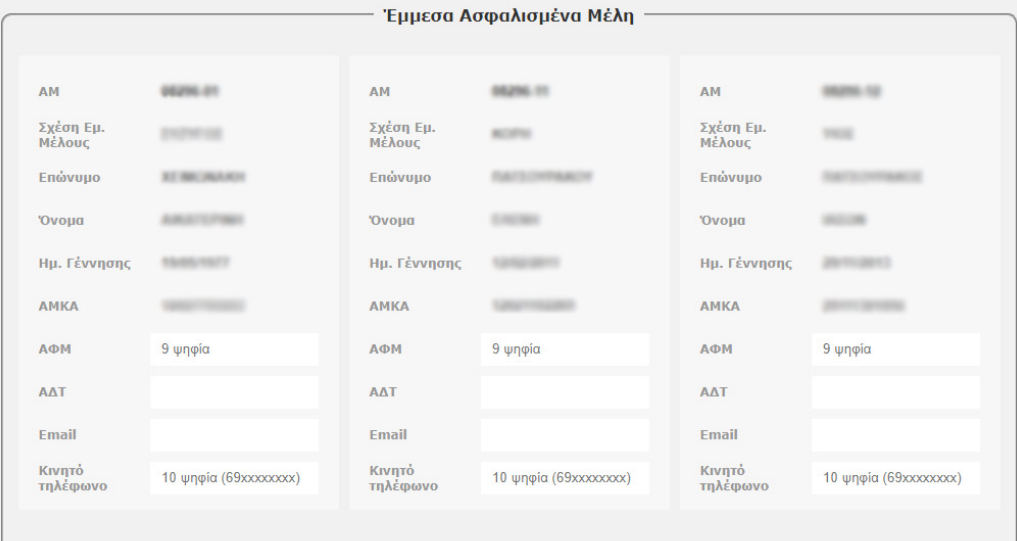

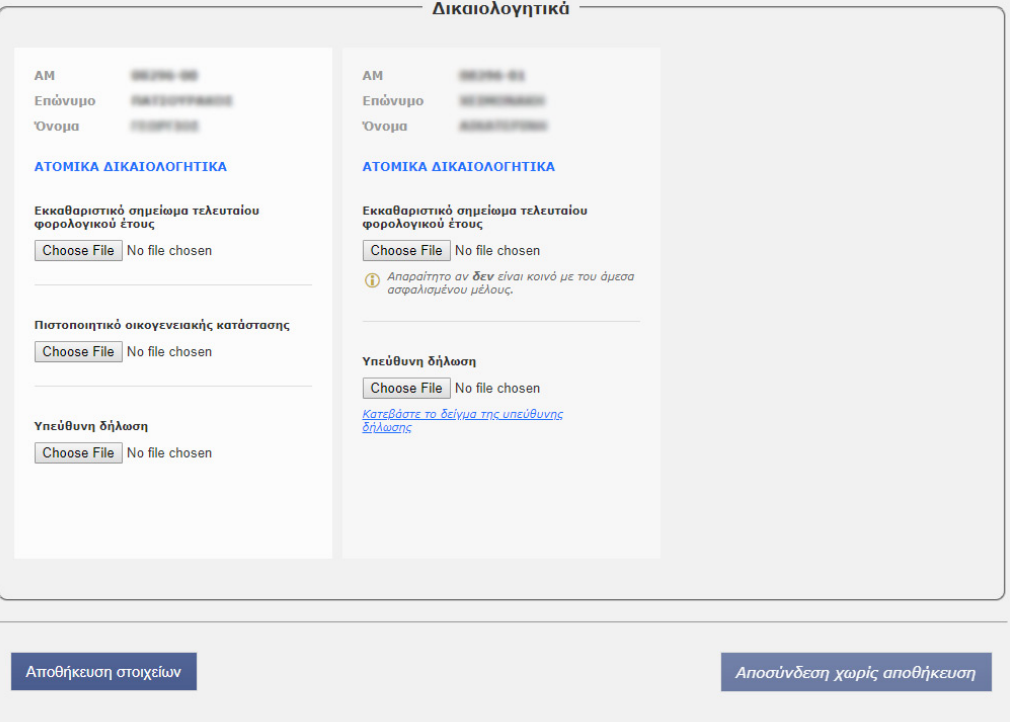

Πατήστε εδώ για οδηγίες